Installing Anaconda On Linux

cd /opt

wget http://repo.continuum.io/archive/Anaconda3-4.0.0-Linux-x86\_64.sh

```
[root@edgenode bin]# cd /opt/
[root@edgenode opt]# wget http://repo.continuum.io/archive/Anaconda3-4.0.0-Linux
-x8664.sh-2018-02-16 16:43:57-- http://repo.continuum.io/archive/Anaconda3-4.0.0-Linux-
x86 64.sh
Resolving repo.continuum.io... 104.16.19.10, 104.16.18.10, 2400:cb00:2048:1::681
0:130a, ...Connecting to repo.continuum.io|104.16.19.10|:80... connected.
HTTP request sent, awaiting response... 301 Moved Permanently
Location: https://repo.continuum.io/archive/Anaconda3-4.0.0-Linux-x86 64.sh [fol
lowing]
--2018-02-16 16:43:57-- https://repo.continuum.io/archive/Anaconda3-4.0.0-Linux
-x8664.shConnecting to repo.continuum.io|104.16.19.10|:443... connected.
HTTP request sent, awaiting response... 200 OK
Length: 417798602 (398M) [application/x-sh]
Saving to: âAnaconda3-4.0.0-Linux-x86 64.shâ
2018-02-16 16:44:30 (12.3 MB/s) - âAnaconda3-4.0.0-Linux-x86 64.shâ
[root@edgenode opt]#
```
bash Anaconda3-4.0.0-Linux-x86\_64.sh

```
[root@edgenode opt]# bash Anaconda3-4.0.0-Linux-x86 64.sh
Welcome to Anaconda3 4.0.0 (by Continuum Analytics, Inc.)
In order to continue the installation process, please review the license
agreement.
Please, press ENTER to continue
\gg
```
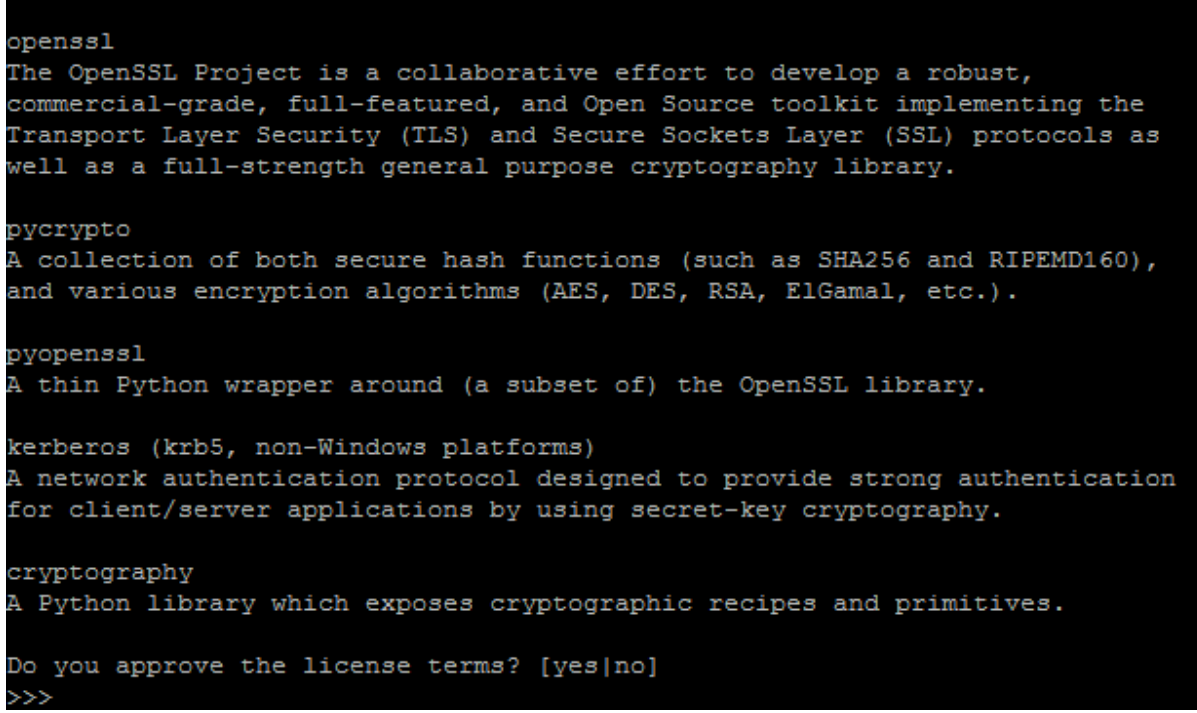

Please answer 'yes' or 'no': >>> yes Anaconda3 will now be installed into this location: /root/anaconda3 - Press ENTER to confirm the location - Press CTRL-C to abort the installation - Or specify a different location below  $[ / \texttt{root/anaconda3} ] \>>> / \texttt{usr/lib/anaconda3}$ 

cryptography:

```
installing: 1ibxslt-1.1.28-0...installing: llvmlite-0.9.0-py35 0 ...
installing: locket-0.2.0-py35_0 ...
installing: 1xml-3.6.0-py35 0...
installing: markupsafe-0.23-py35 0 ...
installing: matplotlib-1.5.1-np110py35 0 ...
installing: mistune-0.7.2-py35 0 ...
installing: mkl-11.3.1-0...installing: mkl-service-1.1.2-py35 0 ...
installing: mpmath-0.19-py35 0 ...
installing: multipledispatch-0.4.8-py35 0 ...
installing: nbconvert-4.1.0-py35 0 ...
installing: nbformat-4.0.1-py35 0 ...
installing: networkx-1.11-py35 0 ...
installing: nltk-3.2-py35 0 ...installing: nose-1.3.7-py35_0 ...
installing: notebook-4.1.0-py35_1...installing: numba-0.24.0-np110py35 0 ...
installing: numexpr-2.5-np110py35 0 ...
installing: numpy-1.10.4-py35 1 ...installing: odo-0.4.2-py35 0 ...
installing: openpyx1-2.3.2-py35_0...installing: openssl-1.0.2g-0...
```
Python 3.5.1 :: Continuum Analytics, Inc. creating default environment... installation finished. Do you wish the installer to prepend the Anaconda3 install location to PATH in your /root/.bashrc ? [yes|no]  $[no]$  >>> yes Prepending PATH=/usr/lib/anaconda3/bin to PATH in /root/.bashrc A backup will be made to: /root/.bashrc-anaconda3.bak

For this change to become active, you have to open a new terminal.

Thank you for installing Anaconda3!

Share your notebooks and packages on Anaconda Cloud! Sign up for free: https://anaconda.org

[root@edgenode opt]#

**Testing Anaconda installation** 

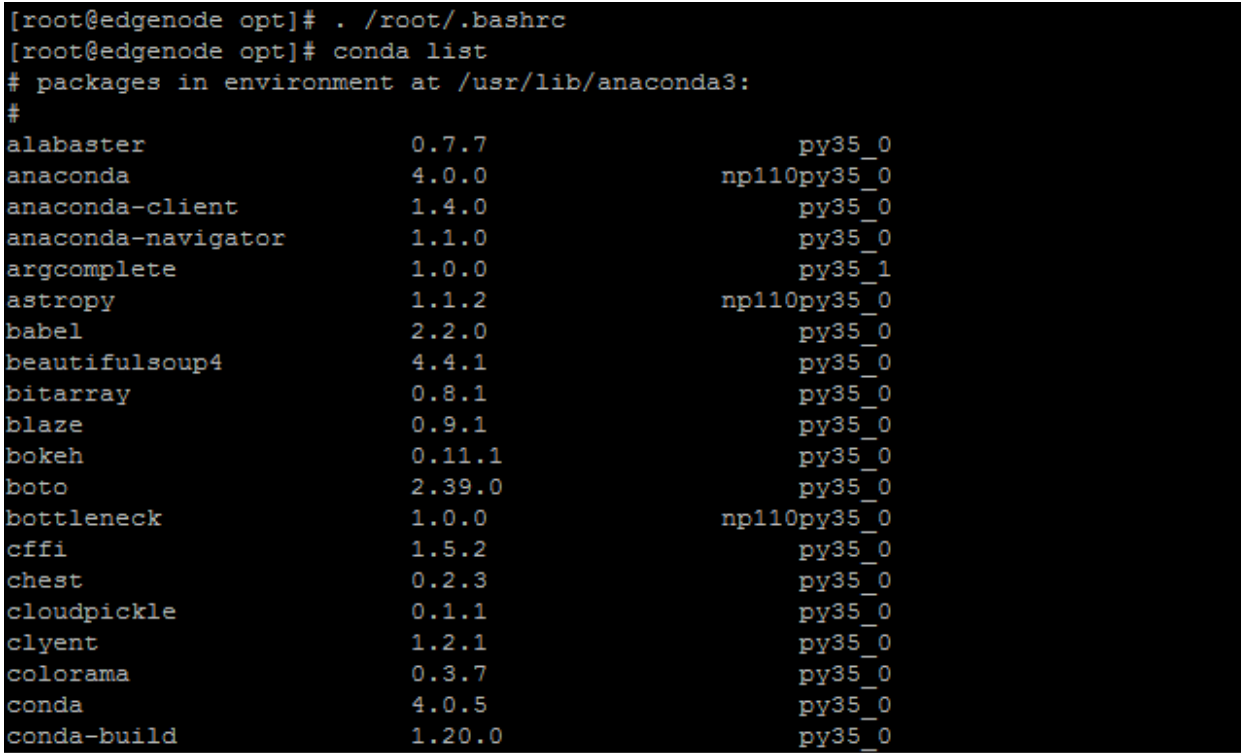

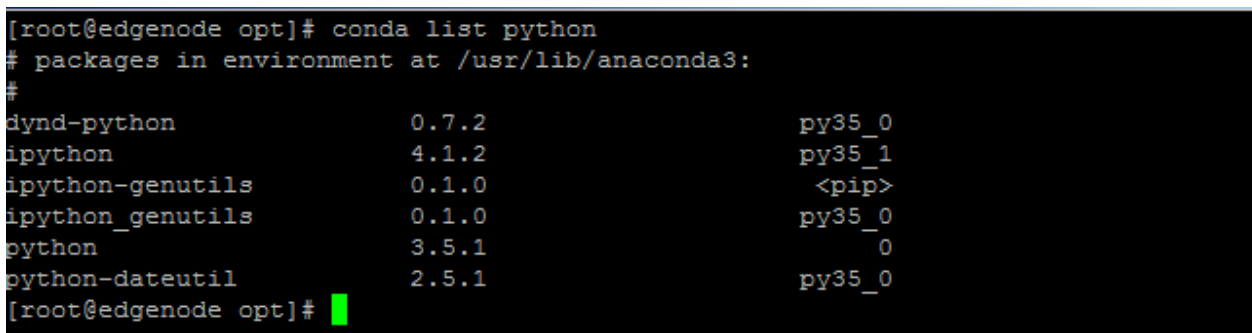